# 操作说明书

# AMAZONE

# AMASCAN+

车载计算机

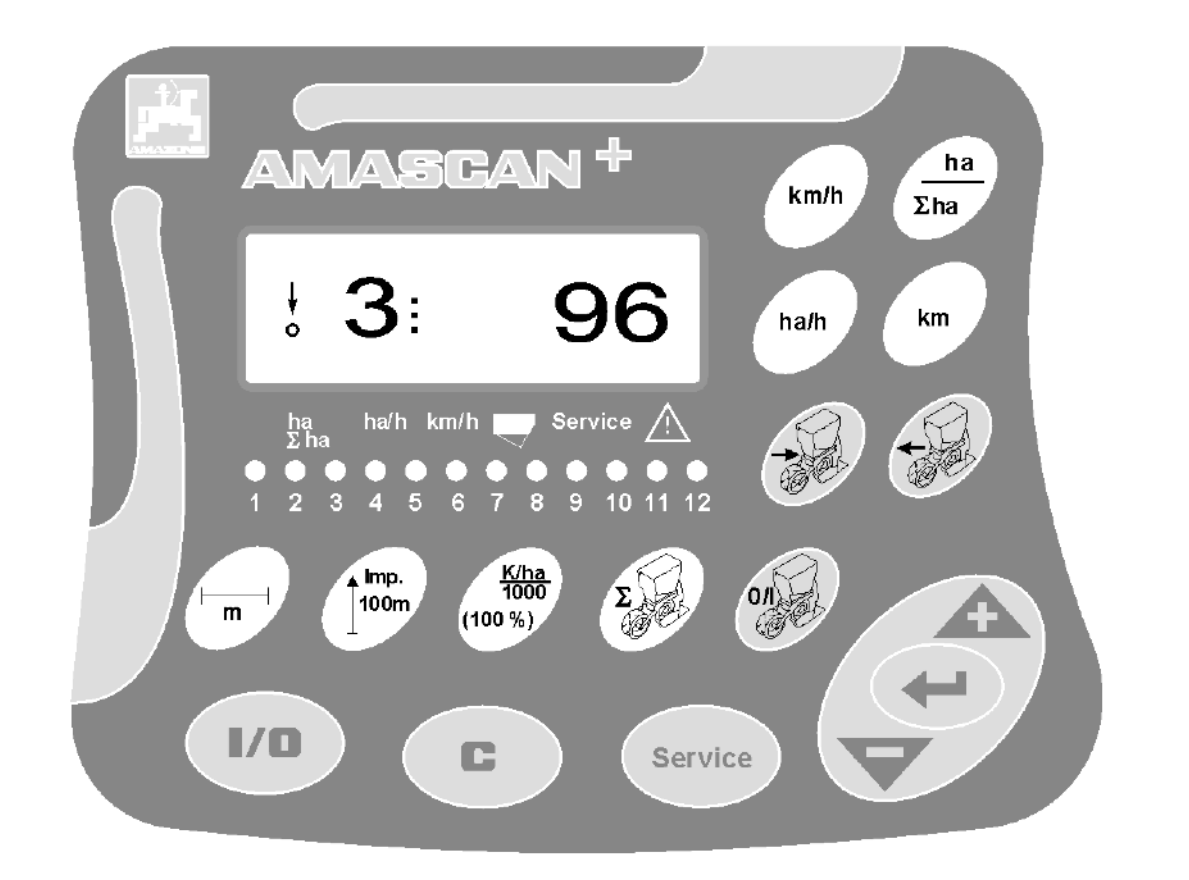

MG5348 BAG0066.1 01.14 德国印刷

首次调试前阅读并遵

守本操作说明书!

妥善保存以备将来使用!

zh

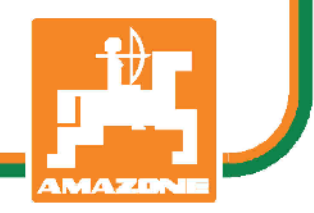

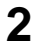

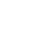

前言

尊敬的客户,

AMASCAN<sup>+:</sup> 车载计算机是AMAZONEN-WERKE, H. Dreyer GmbH & Co. KG公司丰富的产品系列中的一款高品质产品。

为了能够将新购置的车载计算机与AMAZONE悬挂设备相结合并且充分发挥其优势,应在机器开始运行前仔 细阅读并遵守本操作说明书中的各项规定。

确保机器的所有操作员在运行机器前都已阅读过本操作说明书。

本操作说明书适用于AMASCAN<sup>+:</sup>。

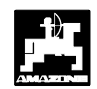

AMAZONEN-WERKE H.DREYER GmbH & Co. KG

版权所有 © 2014 AMAZONEN-WERKE H. DREYER GmbH & Co. KG D-49205 Hasbergen-Gaste 德国

保留一切权利。

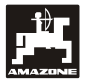

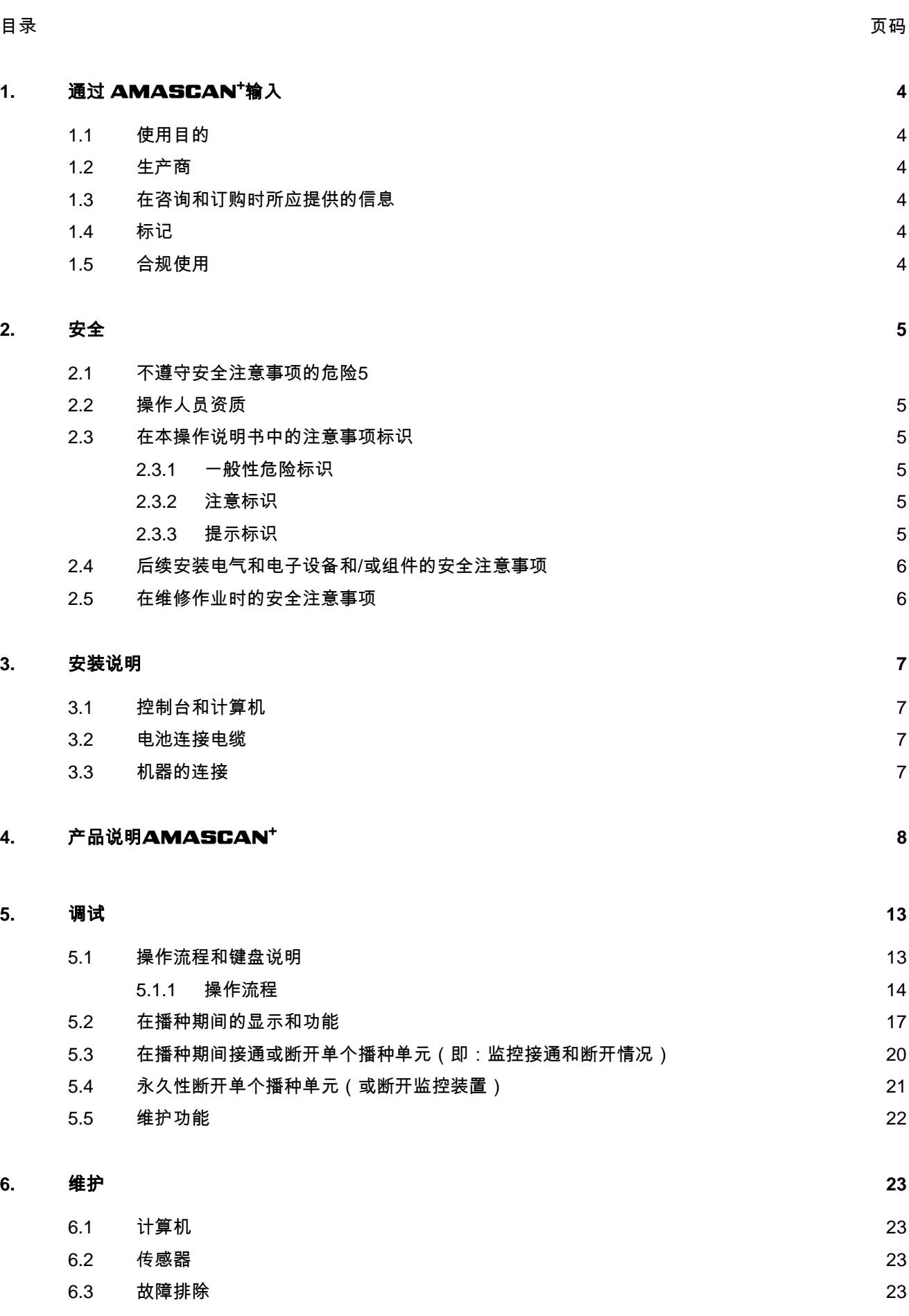

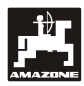

<span id="page-3-0"></span>**1.** 通过 **AMASCAN<sup>+</sup>输入** 

# <span id="page-3-1"></span>**1.1** 使用目的

该计算机是用于单粒播种机的显示和监控设备。

该微型计算机配备有一个存储器和一个锂电池。所 有输入和测得的数值在车载电源切断后仍将保存在 设备中。

## AMASCAN<sup>+</sup>

适用干带有最多12个播种单元的单粒播种机ED 02。

<span id="page-3-2"></span>**1.2** 生产商

## AMAZONEN-WERKE

H. DREYER GmbH & Co. KG

<span id="page-3-3"></span>Postfach 51, D-49202 Hasbergen-Gaste

**1.3** 在咨询和订购时所应提供的信息

在订购备件时,应提供计算机的设备编号。

- $\widehat{S}$  仅当在维修时采用AMAZONE原装备件,才 会满足安全技术要求。如果采用其他零件, 对于由此所导致的后果我们不承担任何赔偿 责任!
- <span id="page-3-4"></span>**1.4** 标记

在设备上的型号铭牌。

 $\widehat{C}$  整个标识牌的法律效力相当于一个证书,因 **此禁止更改或污损!** 

# <span id="page-3-5"></span>**1.5** 合规使用

该计算机仅可用于农业领域中的普通用途并且仅可 作为显示和监控设备与AMAZONE单粒播种机E D组合使用。

超出此范围之外的使用均被视为违规使用。对于由 此所导致的人员受伤和物品受损,制造商不承担任 何责任。用户将为此单独承担风险。

按规定使用还包括遵守由制造商制定的操作、维护 和维修条件以及仅可使用原装配件。

该设备仅可由熟悉设备操作并且了解存在的危险情 况的工作人员使用、维护和维修。

应务必遵守相关的事故预防条例以及其他普遍认可 的安全技术和劳动保护以及道路交通法规。

尽管我们在机器制造过程中十分谨慎,但是在按规 定使用时仍然无法排除在播撒时出现偏差。其原因 可能是:

- 阻塞(例如:由于异物、包装袋残余、沉积物等 )。
- 易损件的磨损
- 由于外部影响导致损坏。
- 错误的驱动转速以及行驶速度。
- 机器的错误设置(未按规定挂接)

在每次使用前并且在使用过程中应检查功能的正确 性以及是否达到播撒精度。

并非由于设备本身所导致的损坏不包含在赔偿范围 之内。也包括由于错误播种而导致的继发性损失的 赔偿责任。擅自在设备上进行更改可能导致继发性 损失并且供货商将不承担任何赔偿责任。

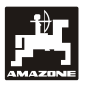

# <span id="page-4-0"></span>**2.** 安全

该操作说明书包含在挂接、操作和维护时所应注意 的基本注意事项。因此,在使用和开始运行前,操 作人员应务必阅读该操作说明书并且将其保存在随 时可以取阅之处。

<span id="page-4-1"></span>应务必遵守本操作说明书的所有安全注意事项。

# **2.1** 不遵守安全注意事项的危险

不遵守安全注意事项

- 可能对人员、环境和机器本身造成危害
- 可能导致丧失索赔权。

不遵守安全说明会造成以下危害:

- 因作业宽度没有保护导致人身危险。
- 机器的重要功能失灵。
- 规定的维护和修理方法失效。
- 因机械和化学作用导致人身危险。
- <span id="page-4-2"></span>• 由于液压油泄漏而危害环境。

# **2.2** 操作人员资质

该设备仅可由熟悉设备并且对与此相关的危险了解的 工作人员操作、维护和维修。

- <span id="page-4-3"></span>**2.3** 在本操作说明书中的注意事项标识
- <span id="page-4-4"></span>**2.3.1** 一般性危险标识

在本操作说明书中包含的提醒可能导致危害人身安 全的安全注意事项均带有一般性危险标识(安全标 识符合DIN 4844-W9

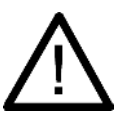

<span id="page-4-5"></span>标识。

**2.3.2** 注意标识

在忽视情况下可能导致机器功能受到影响的安全注 意事项均带有注意

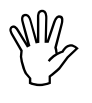

<span id="page-4-6"></span>标识。

**2.3.3** 提示标识

提示机器的特殊属性,只有遵守这些特殊属性才能 够确保机器无故障运行,这些提示均带有提示

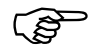

标识。

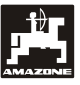

# <span id="page-5-0"></span>**2.4** 后续安装电气和电子设备和/或组件 的安全注意事项

机器配备的电子元件和部件,功能可受到其他设备 的电磁辐射干扰。如果不遵守下列安全注意事项, 这种干扰可能对人员造成伤害。

在机器上加装连接汽车电网的电气和电子设备和/或 组件时,用户有责任检查,此安装是否会导致车辆 电子设备或其他部件故障。

应务必注意加装的电器及电子部件符合现行的电磁 兼容指令89/336/EWG并带有 CE 标志。

后续安装移动通讯系统(如:无线电、电话)时, 必须额外满足以下特殊要求:

仅可安装带有符合适用的国家规章(如:BZT—— 德国许可证)的许可证的设备。

设备固定安装。

对于布线和安装以及最大允许耗用电流应务必注意 额外的机器制造商安装说明。

<span id="page-5-1"></span>**2.5** 在维修作业时的安全注意事项

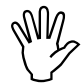

 在电气设备上作业前以及在拖拉机或悬挂 机器上进行所有焊接工作之前,应将与设 备之间的所有插接连接松脱。

# <span id="page-6-1"></span><span id="page-6-0"></span>**3.1** 控制台和计算机

 $\widehat{C}$  基础控制台(图 1/2)(特殊配件)必须 安装在驾驶员右侧,在驾驶员看得见、手 够得着的地方,必须安装牢固不得有震动 ,要与驾驶室有接地连接。与无线电设备 或无线电天线距离至少 1 m。

带有计算机的支架(图 1/1)被插接到特殊配件基 本控制台(图 1/2)的管件上。

显示器的理想视角在45°至90°之间。显示器的视角 可通过旋转控制台调节。

<span id="page-6-2"></span>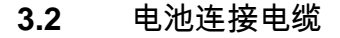

- 接口 $AMASEAN^+(3)$ 。
- 电子播种单元关闭装置(4)接口,带有电子播 种单元关闭装置的机器需要一个独立的来自于 拖拉机电池的电源。

驱动电压为12 V并且必须直接由电池或从12伏起动 器供电。该电缆应小心铺设并且在必要时需缩短。 应使用合适的钳子安装用于地线(蓝色)的环形端 子和用于+线(棕色)的导线端子。用于+线的导线 端子位于保险丝支架的连接端子上。

> 棕色 = + 12 Volt 蓝色 = 地线

# <span id="page-6-3"></span>**3.3** 机器的连接

在拖拉机上挂接的单粒播种机ED通过一个机器插头 连接(5)。

计算机通过39针机器插头" Elektrik" 从传感器和分 段控制开关获得信息。

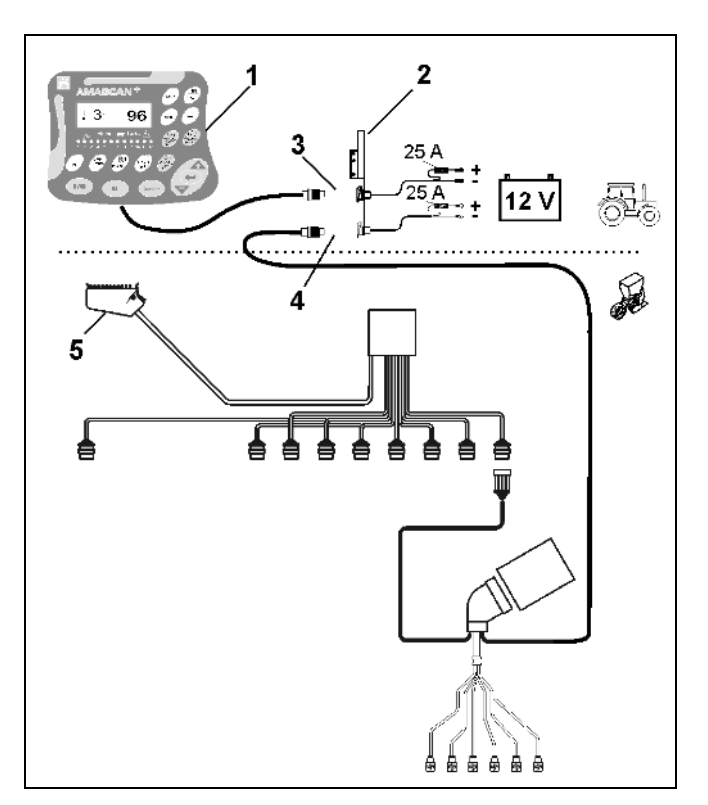

图 1

图 2

# <span id="page-7-0"></span>**4.** 产品说明AMASCAN+

# AMASCAN<sup>+</sup>

是用于带有最多12个播种单元的单粒播种 机的显示和监控设备。

该微型计算机配备有一个存储器和一个电池。所有输 入和测得的数值在车载电源切断后仍将保存在设备中 。在下一次打开时,则仍然可用。

AMASCAN<sup>+</sup> 的组成部分包括:

图 2/...

## 1. AMASCAN<sup>+</sup>

# **AMASCAN<sup>+</sup>**

通过支架和控制台(2)被安装 到拖拉机上的拖拉机司机的视野范围内。

- 2. 带有电池连接电缆的控制台。电池连接电缆直接 与拖拉机电池连接。
- 3. 光学传感器。在每一个播种单元上均配备有一个 光学传感器。
- 4. 运动传感器(传感器X)用于距离和面积的测算 。该传感器同时发出用于作业位置的参考信号( 机器在使用中" 是" /" 否" )一旦变速箱输入轴 被地面车轮驱动,在可调变速箱上安装的传感器 将发出脉冲信号(脉冲/100m)。
- 5. 带有39针公连接器的机器插头。AMASCAN<sup>+</sup> 通过机器插头与ED的连接装置连接。
- 6. AMASCAN<sup>+</sup>电缆束系统用于最多12行,含运 动传感器。
- 7. 肥料箱的监控装置由两个水平指示器和定量给料 轴监控装置组成。(用于在AMASCAN<sup>+</sup>上发 出光学和声学报警信号)。
- 8. 选项:用于电子关闭装置的电缆束系统。
- 9. 空转联轴节。在降低行数时需要采用,例如:从 8行向日葵转换为6行玉米。

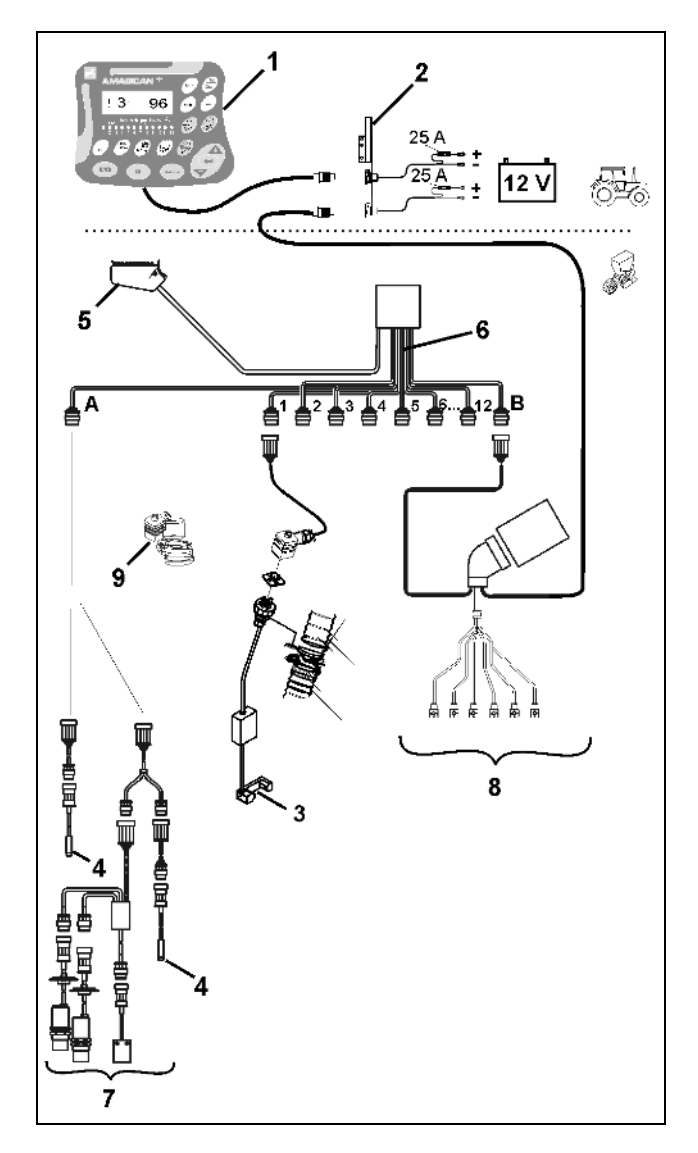

### **AMASCAN<sup>+</sup> 及其功能:**

- 单个播种单元的功能监控。

- 监控播种单元时,每一颗种子在离开疏苗盘 并且通过光学传感器[\(图](#page-8-0) 3/3) (红外线光栅)之后都会发出一个脉冲。
- 当前所采集到的种子数将以每公顷种子数为 单位被计算出来并且显示在显示器上,并与 规定的额定值进行比较。
- 当超出或低于额定值15%时,将会发出提示 音并且在警示三角标识上方将出现闪烁的箭 头。同时,在显示器上出现相应的播种单元 的编号以及实际值(每公顷种子数)/1000。
- 计算每单已播种面积,单位[ha]。
- 计算已播种总面积,例如:每季,单位[ha]。
- 显示当前面积效率,单位[ha/h]。
- 显示已驶过的距离,单位[km]。
- 显示当前行驶速度,单位[km/h]。

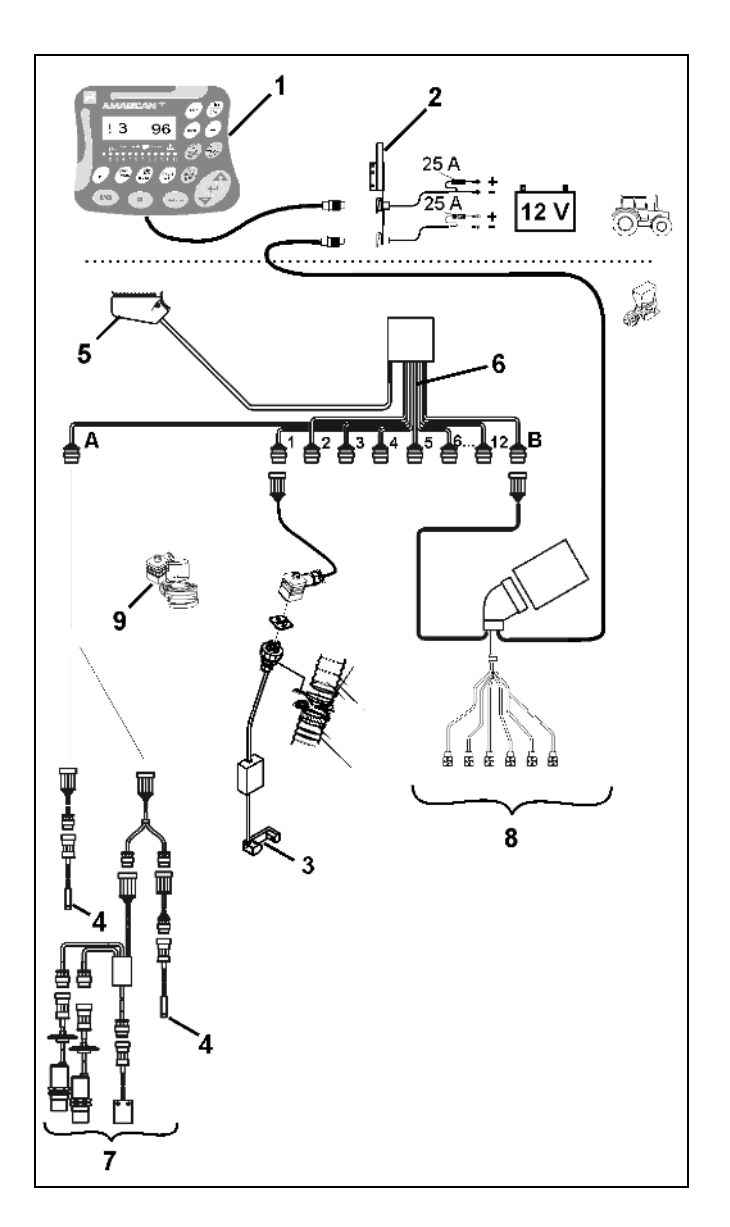

<span id="page-8-0"></span>图 3

在单粒播种机的作业位置上,将在6位数显示器(图 4/1)上显示:

- 右侧 当前数量 [每公顷种子数]/1000 (图 4/2)。
- 左侧 (图 4/3) 显示 (数字 1、2、3 等) 在5秒钟后自动切换。将显示当前监控到的播种单 元的编号。
- 一旦运动传感器 (传感器" X" ) 向 AMASCAN<sup>+</sup> 发送脉冲,则将出现垂直的箭头 (图 4/4) 和下部闪烁的圆环 (图 4/5)。

一旦计算机在某一个单元上识别出错误或与规定的额 定值发生偏差,则在警示三角标识上方的箭头将闪烁 。同时,在显示器上将显示出现故障的播种单元的编 号(例如:3)以及实际值(例如:96)(每公顷种子 数)/1000并且发出声音信号(喇叭声)。

在显示器的下方是一个带有12个指示灯的编号板。每 一个指示灯均与一个播种单元对应。

播种单元打开:

- 指示灯发出绿色光。

播种单元未打开:

- 指示灯不发光。

播种单元(驱动或监控装置)关闭:

- 指示灯发出红色光。
- $\widehat{S}$  播种单元的编号是指从行驶方向上看从左侧 外部向右侧外部依次排列的编号。也就是说 ,向行驶方向上看,左侧外部的播种单元为 第1号并以此类推。

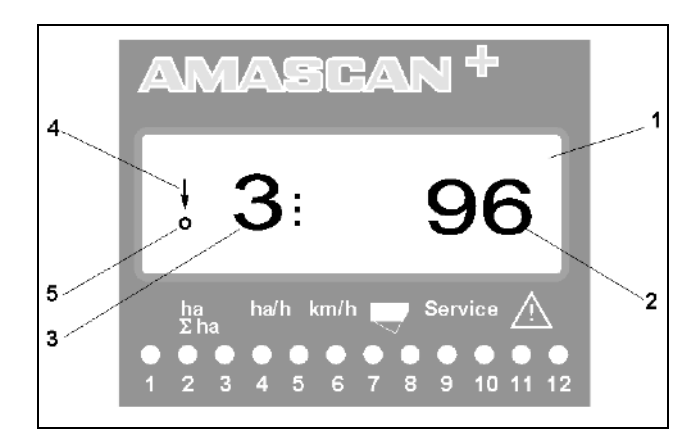

图 4

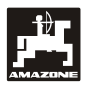

播种单元故障时的显示

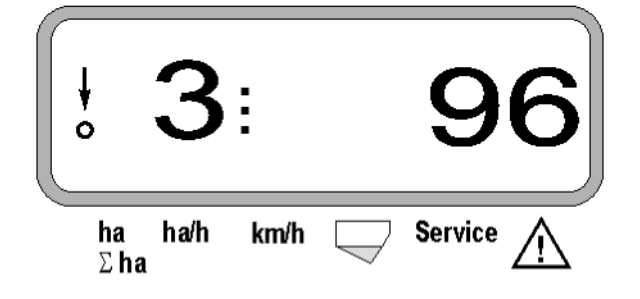

按钮(图 5)分为以下部分:

- 蓝色 = 功能按钮 (显示计算出的数据)。
- 黄色 = 输入按钮 (输入机器数据)。
- 橙色 = 打开/关闭
	- 控制按钮 (临时打开和关闭一个或 多个单元监控功能)。

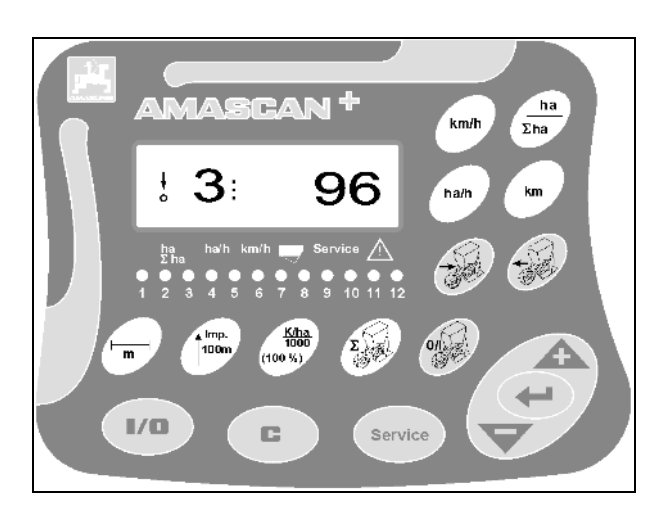

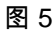

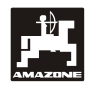

按钮布局

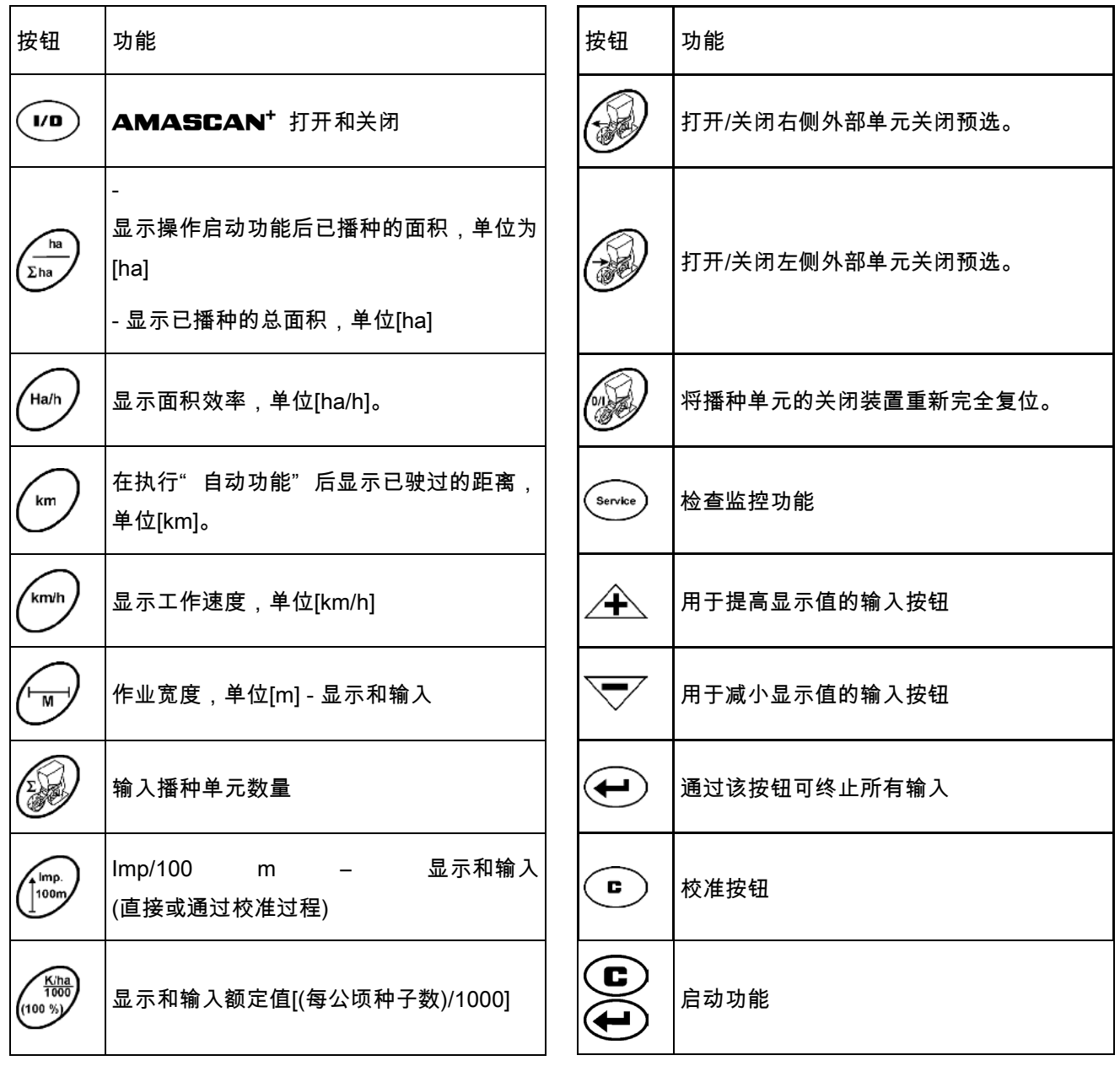

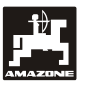

- <span id="page-12-0"></span>**5.** 调试
- 将挂接在拖拉机上的单粒播种机的机器插头插在A MASCAN<sup>+</sup> 上。

在作业开始前,通过按下相应的按钮检查或输入新的 机器专用数据:

- 1. 打开AMASCAN<sup>+</sup> 。
- 2. 检查位移传感器校准值" Imp./100m" 并且在必要 时对其进行校正(通过直接输入或校正位移传感器 )。
- 3. 检查作业宽度[m]并在必要时校正。
- 4. 输入播种量的额定值[(每公顷种子数)/1000]。
- 5. 检查播种单元数量并在必要时校正。
- 6. 触发启动功能并且启动播种过程。

<span id="page-12-1"></span>**5.1** 操作流程和键盘说明

监控连接的单粒播种机时,**AMASCAN**\*在作业开 始前必须具备机器专用数据 (参数):

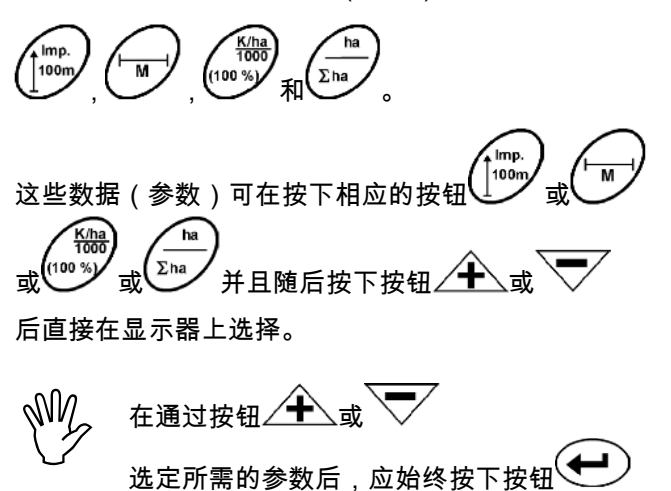

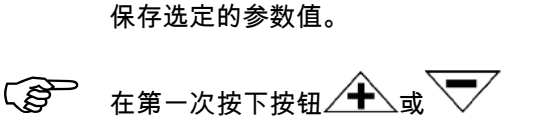

后,显示向所需的方向转跳一个位置。

显示选定的校准值

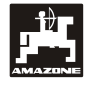

<span id="page-13-0"></span>**5.1.1** 操作流程

**1.** 打开/关闭设备

通过按下按钮<sup>(\_\_\_\_)</sup>打开和关闭**AMASCAN**\*。

在打开设备时,将会进行自检。之后自动选定关闭前 显示的功能。

如果在电子装置中存在故障,则设备显示:

HALP 00 或 HALP 88

在这样的情况下,应将设备送修。

N∭ 如果电源电压降至10瓦特以下,例如:在启<br>\\_\_<sup>/</sup> 动拖拉机时,则计算机自动关闭。之后如上 所述重新将计算机打开。

**2.** 校准位移传感器

测量实际行驶速度时,**AMASCAN<sup>+</sup>需要校准值"** I mp./100m" ,该数值是指在驶过100米长的校准距离 时传感器"X"向AMASCAN+发出的参数值。

输入校准值" Imp./100m" 有以下两种可能性:

- 校准值" Imp./100m" 已知并且将通过键盘选定。
- 校准值" Imp./100m" 未知并且将通过驶过一段校 准距离计算得出。

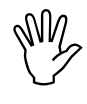

 由于校准值" Imp./100m" 与土壤相关,建议 在土壤类型差别较大时分别通过驶过一段校 准距离重新计算该校准值。

a) 校准值 " Imp./100 m" 已知:

- نيبيتيني<br>- 在车辆停止行驶时按下 (أَلَّهُمْ يَسْمِعُهُمْ )

通过按钮 $\angle \hspace{-1.2cm} {\mathbf{\hat{+}}} \hspace{-1.2cm} \setminus \hspace{-1.2cm} \mathbb{R}$ 选定已知的校准值" Imp./100m" 。

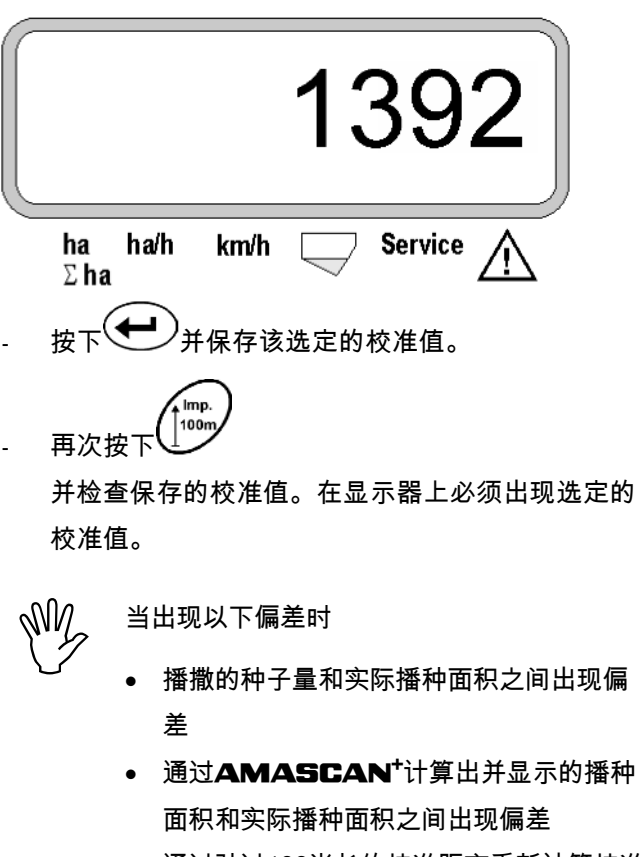

• 通过驶过100米长的校准距离重新计算校准 值(参见第2b点)。

b) 数值" Imp./100 m" 未知:

- 在田地上测量正好100米的校准距离。标出校准距 离的起点和终点。

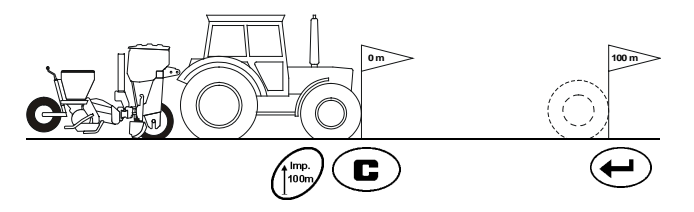

- 将车辆置于启动位置并且将单粒播种机置于作业位 置(必要时将播种单元抬起并中断播种单元的驱动 装置)。

 $\left( \begin{matrix} {\color{blue}\bullet} \end{matrix} \right)$ 并按住,同时按下

精确驶完从起点到终点的校准距离(在启动时计数器 跳至" 0" )。在显示器上将连续显示测得的脉冲。

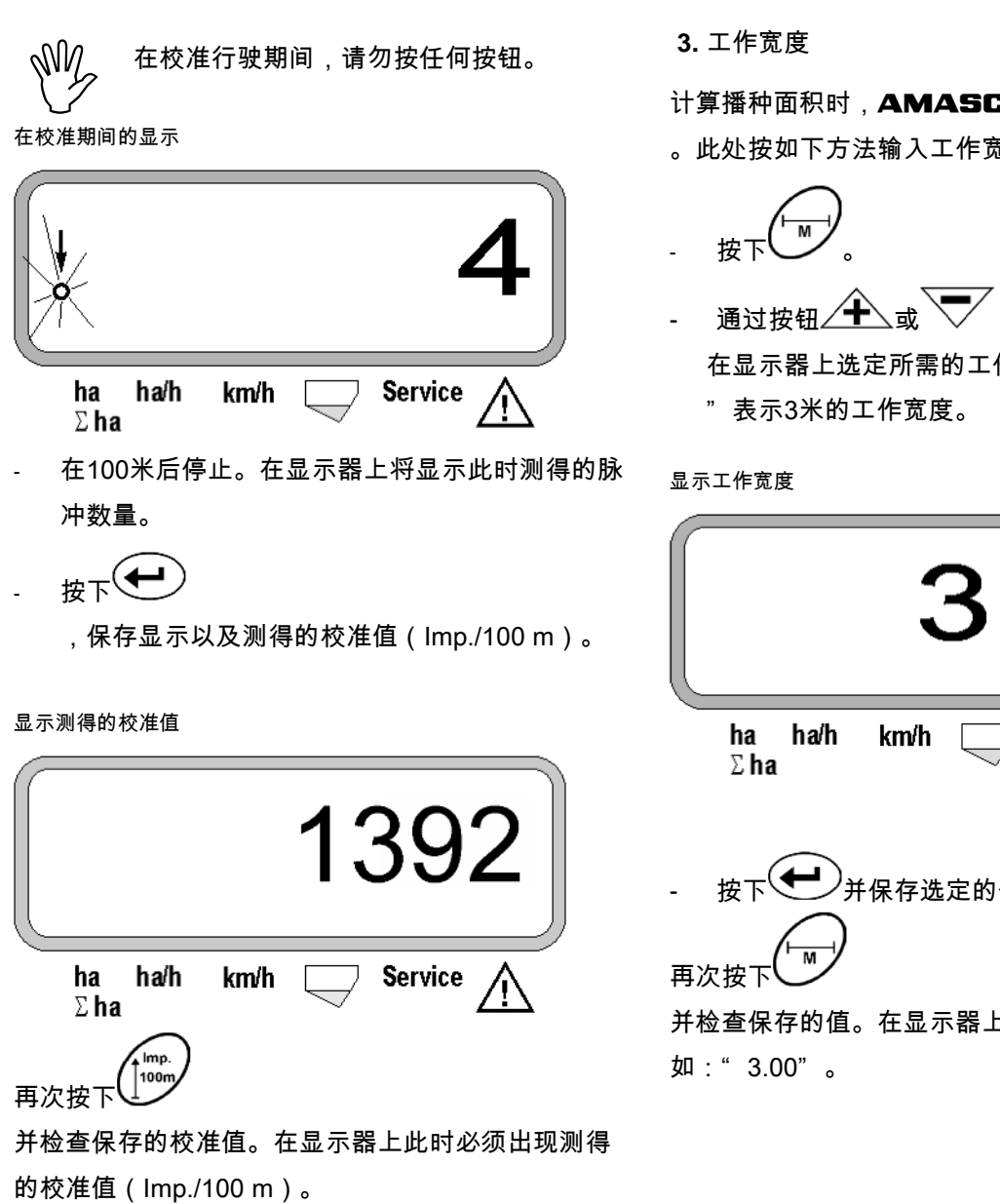

- 将测得的校准值填入表格11.2。

表格11.2: 与土壤相关的校准值" Imp./100m"

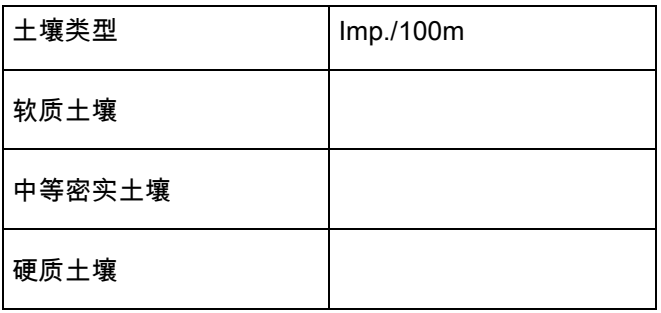

计算播种面积时,**AMASCAN<sup>+</sup>需要工作宽度信息** 。此处按如下方法输入工作宽度:

在显示器上选定所需的工作宽度[m],例如:" 3.00

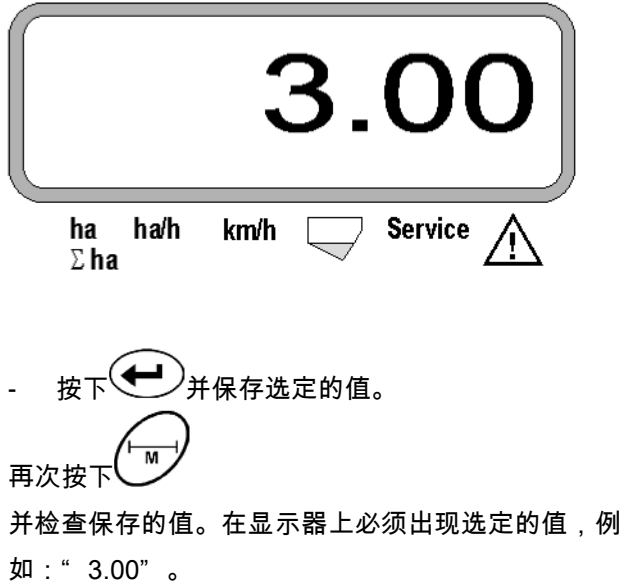

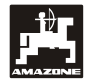

**4.** 播种量

在车辆停止运行时选择所需播种量的数值。

举例:

- 所需播种量: 每公顷95,000颗种子
- 行间距R: 0.75 m

疏苗盘: 30个钻孔。

计算出的种子间距: 14.04 cm

(此处参见章节7.5)

采用的疏苗盘:30个钻孔

- 在考虑到疏苗盘的钻孔的情况下,在变速箱设置表 格中查找种子间距,该种子间距将紧接着用于计算 种子间距。
- 读取的种子间距a: 13.9 cm
- 在" 每公顷种子数概览表格— 带30个钻孔的疏苗盘" 中,查找13.9 cm的种子间距 在该行的行宽R = 75 cm下,读取每公顷种子数95923(每公顷种子数95 923相当于每公顷种子数96000)。
- 按下 (100 %)
- \_<br>通过按钮∠<del>十</del>  $\overline{\bigtriangledown'}$  在显示器上选定所需的播种量[(每公顷种子 数)/1000],例如:针对每公顷种子数96000需要选 择" 96" 。

显示所需的播种量

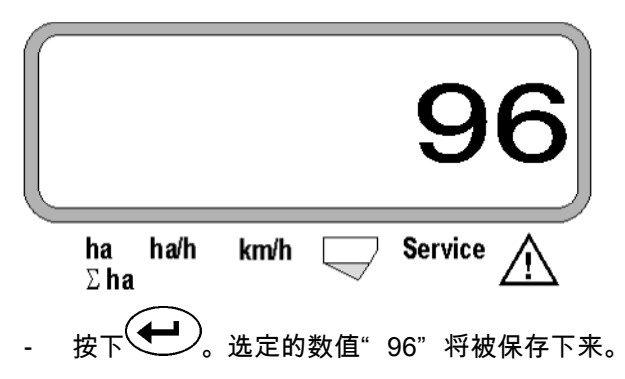

- 再次按下<sup>(100%)</sup> 并检查保存的值。在显示器上 必须出现数字" 96" 。
- **5.** 输入播种单元数量
- 输入的数值不可超出数字" 12" (最多12<sup>个</sup> 播种单元)。

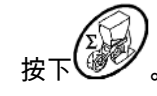

通过按钮 $\sqrt{\color{black} \blacklozenge}$ 或 $\sqrt{\color{black} \blacklozenge}$ 选定显示器上针对播种单 元数量的数字(例如:" 6" 表示6个播种单元)。

显示播种单元数量

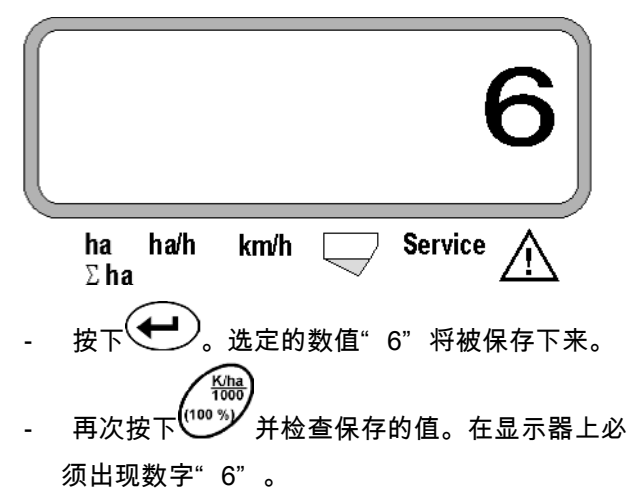

**6.** 启动播种过程

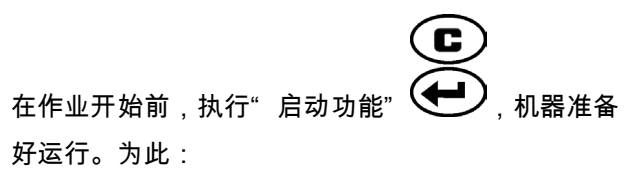

按下 → 按钮并按住,同时按下 → 按钮。  $\mathbb{Q}$ 由此,功能按钮<sup>ン</sup> 的存储器被设置为" 0" 。

# <span id="page-16-0"></span>**5.2** 在播种期间的显示和功能

作业显示

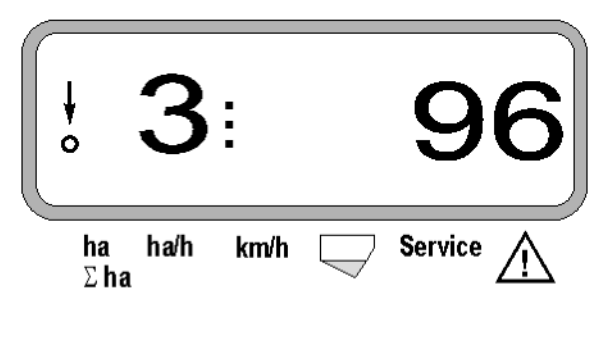

作业显示说明

当运动传感器(传感器X)向**AMASCAN**<sup>+</sup>发出脉 冲时,将会出现下部带有闪烁圆环的垂直箭头。

 $\frac{1}{2}$ 

该显示画面 (数字 1、2、3 等) 在5秒钟后将自动切换。将显示当前监控到的播种单元 的编号。

### 96 Ì.

在播种期间,显示器显示当前的播种量,例如:" 96 " 表示每公顷种子数96000。

- 如果当前播种量降低了15%或超出该数值, 则将发出声音报警信号。在警告三角标识上 方箭头闪烁并且将显示播种量出错的播种单 元。
- <del>(《《</del>在油菜籽播种时,由于种子颗粒较细,因此 可能无法计算并显示播种量。系统将发出声 音报警信号并且在警告三角标识上方的箭头 闪烁。

肥料箱的监控装置(选配):

以下情况下将出现警告提示信息" 肥料箱" (在肥料 箱标识上方闪烁三角形标识并且发出长达5秒钟的信号 音):

低于肥料箱料位。

- 肥料箱中的定量给料轴不旋转。

显示肥料箱故障

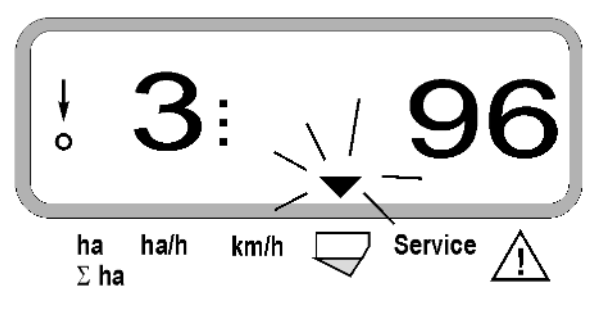

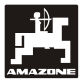

功能按钮说明

km/h Ha/h km 通过功能按钮 $\left(\frac{\sum_{h_i}}{\sum_{h_i}}\right)$ 

可在播种期间随时显示计算出的数据。

通过按下以下某一个功能按钮,将会显示所需的数值 (例如:9.50表示9.5 km/h)大约10秒钟。

按下功能按钮后显示km/h

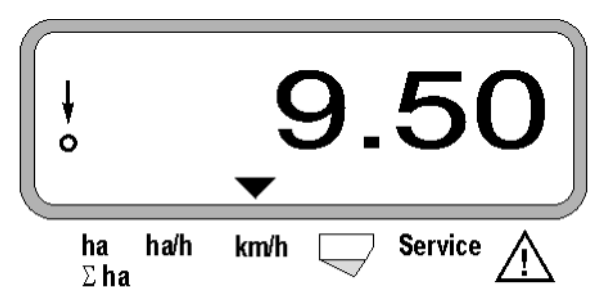

在显示器的下边缘,箭头指向当前按下的功能按钮的 标识。之后计算机自动返回至" 作业显示" 。

**1.** 在操作" 启动功能" 后的部分面积公顷计数器

# 在按下按钮

 $\sqrt{h}a$ 

 $\sqrt{\Sigma_{\text{ha}}}$ 一次后,将显示在操作" 启动功能" 后已经播 种的以[ha]为单位的已播种面积(例如:10.5110表示 105110公顷)。

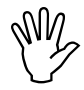

 仅计算单粒播种机处于作业位置上时所播种 的面积。

按下按钮后显示" ha"

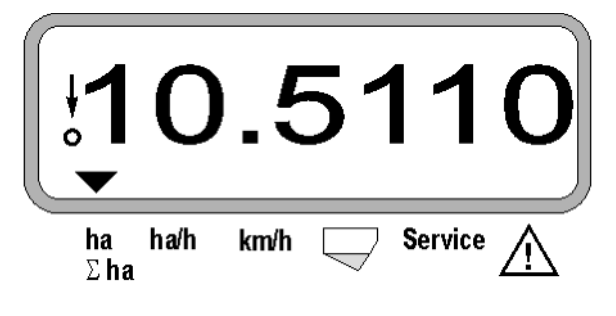

**2.** 总面积公顷计数器,例如:一个季节

在第2次按下按钮

 $r_{\rm ha}$ 

 $\Sigma$ ha 后,将显示以[ha]为单位的播种总面积(例如: 1151.00表示1151公顷),该播种总面积是指在上一 次采用保存的总面积数值后所播种的面积(例如:某 一个季节)。

按下按钮后显示" Σ ha"

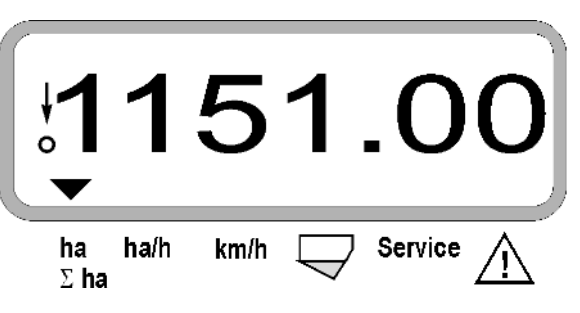

**3.** 面积效率

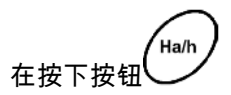

后,将显示当前的面积效率,单位为[ha/h](例如:1. 800表示1.8 ha/h)。

按下按钮后显示" ha/h"

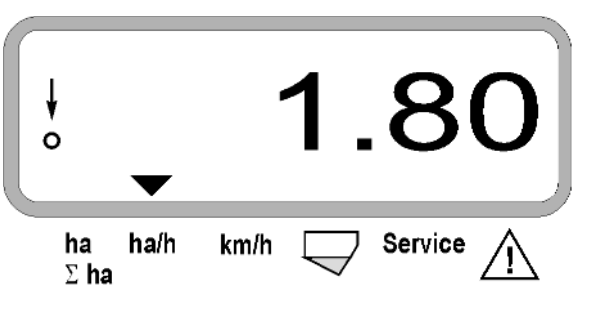

**4.** 已驶过的距离

在按下按钮

后,将显示执行" 启动功能" 后已驶过的距离,单位 为[km](例如:4.8000表示4.8 km)。

按下按钮后显示" km"

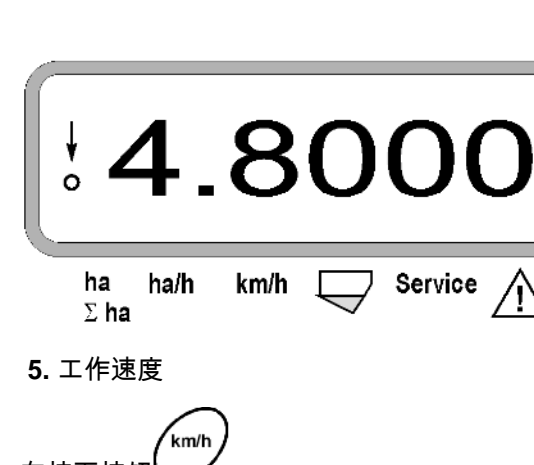

在按下按钮 后,将显示当前的工作速度,单位为[km/h](例如:6. 500表示6.5 km/h)。

按下按钮后显示" km/h"

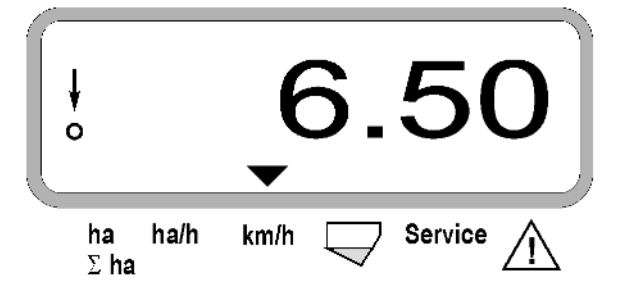

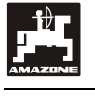

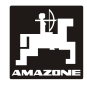

- <span id="page-19-0"></span>**5.3** 在播种期间接通或断开单个播种单元 (即:监控接通和断开情况)
- $\widehat{S}$  在可以断开单个播种单元之前,位移传感器 必须获得脉冲(在机器降下的情况下行驶若 干米)。

 $\widehat{S}$  可以断开带起重电磁铁的播种单元。

对于不带起重电磁铁的播种单元,仅可关闭 监控装置。

通过控制按钮 $\bigcirc$  /  $\bigcirc$  /  $\bigcirc$  和 $\bigcirc$  可在播种期 间断开和接通单个播种单元(或监控功能)。 通过按下按钮 3 或 3 一次可预选从单个播种 单元的哪一侧(左侧/右侧)断开。在显示器上,通过 闪烁的减号显示断开的一侧。

通过减号按钮 ◯ 可从外侧开始每按下一次按钮断 开一个播种单元。

通过加号按钮 $\sqrt{\blacklozenleftarrow}$ 可从内向外重新接通播种单元。

从左侧断开2个播种单元后显示:

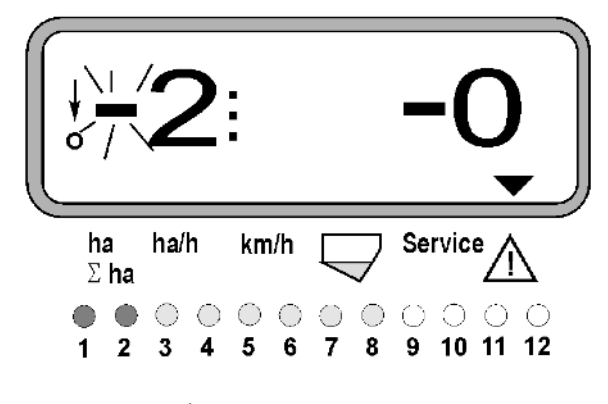

指示灯1和2发出红色光!

在按下按钮 $\overline{\mathscr{Y}}$ 后,所有的播种单元重新接通并 且再次出现作业显示画面。

**COP 当AMASCAN**+<br>也就是说,运动传! 确定作业位置出现中断, 也就是说,运动传感器不再发出任何脉冲时 ,所有的播种单元将自动重新接通。例如: 在将机器从田头提起时或者在田地上停止作 业时即为此种情况。

- <span id="page-20-0"></span>**5.4** 永久性断开单个播种单元(或断开监 控装置)
- 也就是说,运动传感器不再发出任何脉冲。

该设置在AMASCAN<sup>+</sup>接通和关闭时以及 机器提起时均将保留。

可通过按钮

取消设置。所有的播种单元已重新接通!

为了能够允许对永久性断开进行监控,断开的行将继 续显示在作业显示画面上(播种量必须为0)。

按下按钮" 播种单元数量/永久" 5秒钟,直至显示

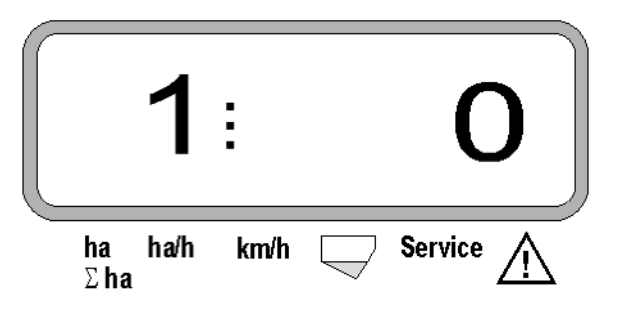

```
出现。
```
左侧的数字表示播种单元[ 1表示最左侧的播种单元]。

右侧数字可通过 $\overbrace{\bigoplus}$ (1 - 断开)和 $\overline{\bigvee}$ (0 -接通)按钮更改。

- 1 = 播种单元永久断开(或监控装置断开)
- 0 = 播种单元永久接通(或监控装置接通)
- 按下按钮<sup>(━━━━━)</sup>" 输入" 并且接通/关闭下一个播 种单元。

所有的播种单元必须逐行打开或关闭。

在确认输入最后的播种单元后,将显示以下信息。

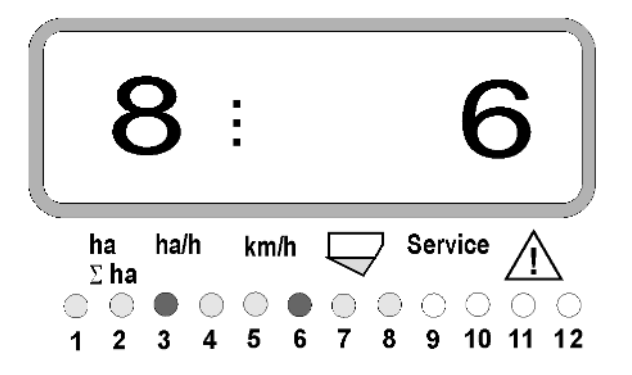

- 左侧: 播种单元数量
- 右侧: 断开的播种单元数量
- 播种单元3和6永久断开:指示灯3和6发出红色光。

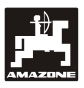

# <span id="page-21-0"></span>**5.5** 维护功能

用于检查光学传感器功能性的维护按钮

- 按下按钮 $^{\rm (Service)}$ 并且选定用于检查光学传感器的 维护功能。
- 中断在光学传感器上的光栅,例如:可从下部将一 个弹性物体推入播种犁刀。
	- 在显示器上此时将出现安装该光学传感器的播 种单元的编号(例如:" 1" 表示外部左侧播种 单元)并且
	- 同时将发出喇叭音。

按下按钮后显示" Service"

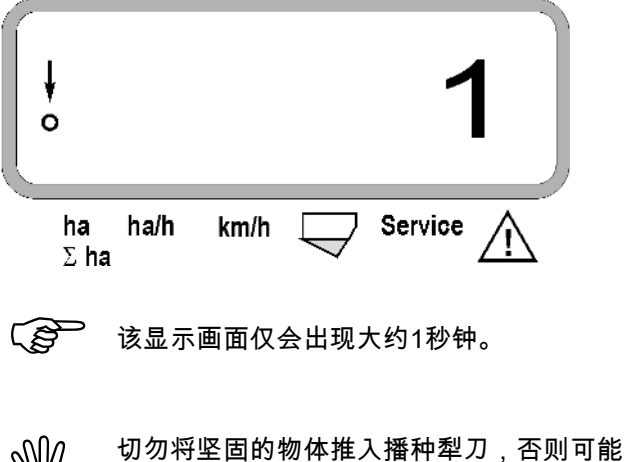

损坏光学传感器。

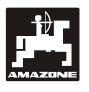

<span id="page-22-0"></span>**6.** 维护

<span id="page-22-1"></span>**6.1** 计算机

该计算机免维护。在冬季,计算机应保存在带有采暖 的空间内并且防止受潮。

# <span id="page-22-2"></span>**6.2** 传感器

光学传感器如果污染,应使用软毛刷清洁。

如果污物在干燥状态下无法清除,可用水冲洗光学传 感器。随后用不带油脂的抹布擦干。

清洁包括光学传感器的内腔 (红外发光二极管和光电 晶体管)

 应在旺季之前使用洗涤剂和软毛刷清洁传感 器。随后将其晾干。

位移传感器(传感器" X" )免维护。

### <span id="page-22-3"></span>**6.3** 故障排除

 $\widehat{C}$  在排除故障时,应务必遵守规定的顺序!

故障 原因 解决方法 <u>该设备无法接通 检查极性</u> 电源断开 检查电池连接电缆保险丝:检查电 池和保险丝的接线端子 彻底损坏 | 寄送设备 计算机显示HALP 88或ALP 00 | 存储器故障 | 寄送设备 (仅限AMASCAN<sup>+</sup> )

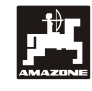

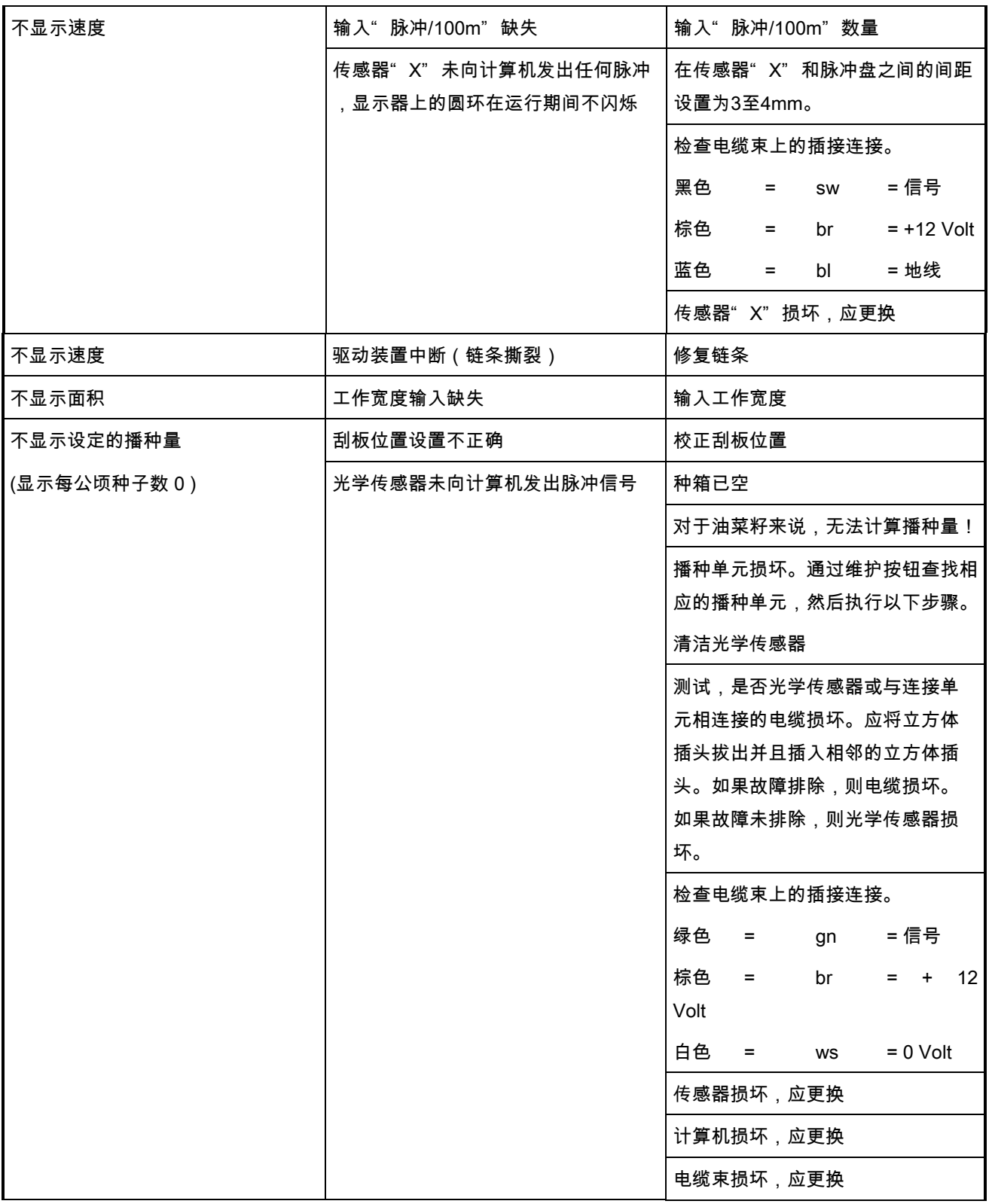

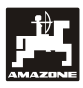

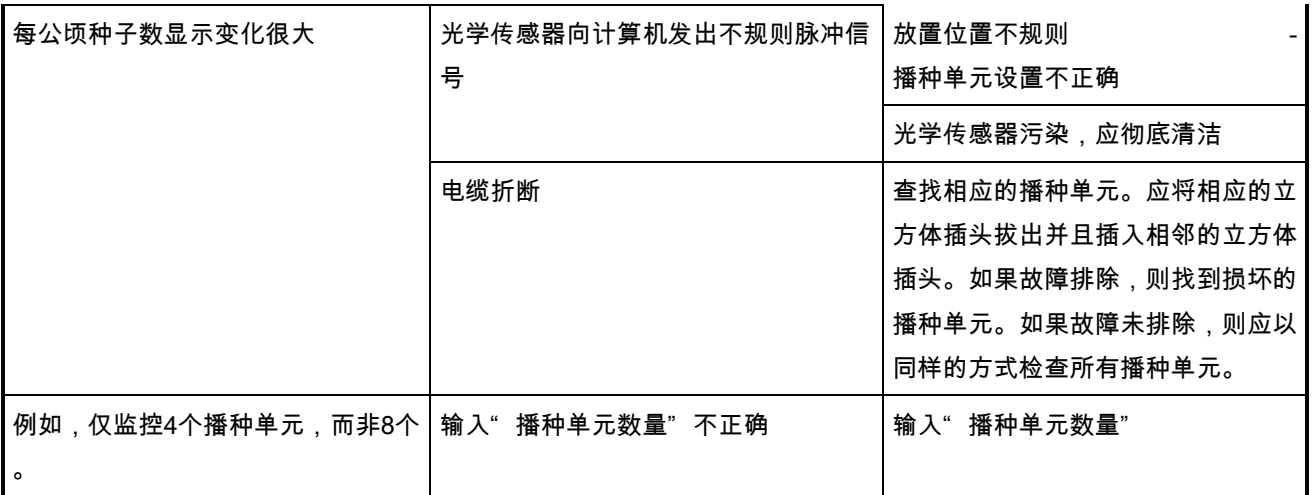

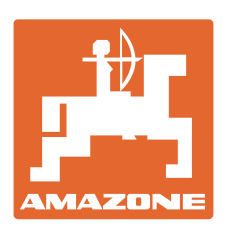

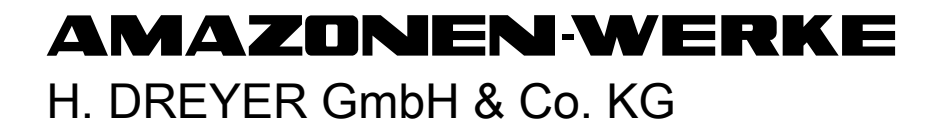

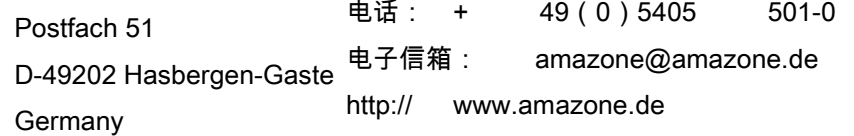

分厂: D-27794 Hude • D-04249 Leipzig • F-57602 Forbach 英国和法国分厂

撒肥机、农用打药机、播种机、耕作机、耕整地机械设备生产厂家